# **Теория и практика**

# **проектирования**

# **ПРОЕКТ ПО ЭКОЛОГИЧЕСКОМУ ОБРАЗОВАНИЮ «ПО СЛЕДАМ РОБИНЗОНА»**

**Вадим Гришкин,** учитель информатики СОШ№1215, г.Москва

*Создание электронного справочника — это не только вид учебной работы, но и универсальные умения, которые формируются в процессе совместной деятельности обучающихся. Статья знакомит с успешным вариантом интеграции знаний по информатике, и экологии в учебно-воспитательном процессе общеобразовательной школы.*

### **Методический паспорт учебного проекта**

**1. Название проекта — «По следам Робинзона»**

**2. Фамилия, имя и отчество разработчика учебного проекта:**

Гришкин Вадим Анатольевич — учитель информатики, **Исполнители:**

Сотникова М.,Гурская И., Кошелева А., Рафаелян С., Алексеевская Ю., Полозова Д., Назарова К., Янин И., Алефиренко А., Курбакова А. (8–10 классы) (2001-2002)

Рындина Н., Чумак А. (11-класс) (2005–2006).

**3. Название образовательного учреждения** — ГОУ СОШ №1215 имени Р. Роллана с углублённым изучением иностранного языка 4. Год разработки учебного проекта:

2001–2002 (1-я версия), 2005–2006 (2-я версия)

#### **Вадим Гришкин**

#### **5. Опыт использования.**

В нескольких классах или с несколькими группами детей.

#### **6. Проблемная ситуация.**

Как создать мультимедийный продукт средствами изучаемого на уроках информатики и ИКТ программного обеспечения?

#### **7. Проблема проекта.**

Активное освоение человеком природы сопровождается разрушением окружающего мира, особенно это касается территорий, прилегающих к крупным городам. Хотелось бы привлечь внимание подрастающего поколения к экологическим проблемам через разработку мультимедийной книги.

#### **8. Цель.**

Создать мультимедийную книгу «По следам Робинзона».

**9. Задачи — этапы — способы решения.**

*Подготовительно-организационный:* определить источники информации, группы учащихся для работы в проекте.

*Аналитический:* систематизировать информацию из источников, оценить текущие знания, умения и навыки разработчиков.

*Моделирующий:* разработать структуру электронного справочника.

*Предварительной обработки информации:* подготовить исходные данные для проекта путём обработки источников информации.

*Сборочно-конструкционный:* разработать и объединить отдельные презентации.

*Модернизации («свободной охоты»):* разнонаправленно расширить, модифицировать, дополнить проект по предложениям учащихся.

*Проверочно-тестирующий:* устранить недоработки.

*Заключительный:* оформить.

*Защита проекта (2-я версия):* подготовить доклад и презентацию для защиты проекта.

*Этап подведения итогов:* провести оценку и самооценку защиты и проекта в целом.

#### **10.Форма организации детей:**

- **•** групповая работа;
- **•** парная работа;
- **•** индивидуальная работа.
- **11.Ведущая деятельность:**
- **•** практико-ориентированная;
- **•** конструирующая;
- **•** творческая.

### **12.Используемые технологии:**

#### **•** мультимедиа.

#### **13.Форма продуктов проектной деятельности:**

**•** мультимедийная презентация (книга) на CD (DVD)-диске.

#### **14.Способ объединения результатов на презентации:**

- **•** конференция;
- **•** конкурс.

#### **15.Виды презентации:**

**•** компьютеродемонстрирующий.

#### **16. Класс или возраст детей:**

8–9,11 классы.

#### **17. Количество участников:**

Сначала все ученики 8–9 классов, потом 3–4 группы по 3–4 чело-

века, затем трое учащихся индивидуально (1-я версия), двое (2-я версия).

#### **18. Предметная область:**

- **•** информатика и ИКТ;
- **•** биология;
- **•** ОБЖ;
- **•** краеведение.
- **19.Состав участников:**

**•** межгрупповой (учащиеся нескольких классов из разных параллелей).

#### **20. Характер координации:**

**•** явный.

#### **21. Темы учебно-тематического плана предмета(ов):**

- **•** компьютерные презентации;
- **•** технология обработки звуковой информации;
- **•** технология обработки графической информации;
- **•** технология обработки текстовой информации;
- **•** программа оптического распознавания текста.

#### **22. Время работы:**

1-я версия — среднесрочный (в течение учебного года), с учётом 2-й версии — долгосрочный (несколько лет).

#### **23.Цели обучения, развития, воспитания:**

**•** научить работать с разными источниками и видами информации; развить умения и навыки в применении различных программных продуктов при создании электронного справочника, в том числе ранее не изучаемых; закрепить пройденные теоретические материалы; научить методике работы по созданию мультимедийных продуктов;

**2007**

**№6**

• развивать в учащихся творческие способности, гибкость ума, самостоятельность, инициативность, организаторские умения, расширять кругозор;

• учить бережному отношению к природе, воспитывать любовь к Родине; пунктуальность и ответственность при работе в коллективе.

24. Стартовый уровень обученности и сформированности ЗУН и специфических умений.

Владение на среднем уровне программами: Word, Power Point, Photoshop, Fine Reader.

25. Приращение в ЗУН и специфических умений:

- совершенствование умений и навыков работы в программах: Word, Power Point, Photoshop, Fine Reader. Освоение программ Steinberg WaveLab, Nero, Visual Basic.

- умение самостоятельно выбирать необходимые программы для обработки различного вида информации и её итогового представления;

- умение планировать свою деятельность при работе над проектом;

- умение проводить анализ проделанной работы.

26. Режим работы (организационная форма):

• урочно-внеурочный.

27. Техническое оснащение.

Оборудование компьютерного класса: персональные компьютеры, сканер, принтер, CD-R/RW, а также магнитофон, микрофон, видеомагнитофон, компьютер с возможностью видеозахвата, проектор (при защите работы).

28. Учебно-методическое оснащение.

Учебники по информатике и ИКТ.

#### Размышления учителя

Чтобы учащиеся лучше усваивали изучаемые компьютерные технологии и программные продукты, крайне желательно совместить учебный процесс с решением практически полезной задачи (в моём случае это разработка мультимедийной книги «По следам Робинзона»). Чаще всего компьютерные проекты реализуются небольшой группой наиболее подготовленных учащихся. Я решил попробовать сделать проект вновь с максимальным привлечением школьников различной подготовки, у которых вёл уроки. Результатом проекта должно было стать:

### **2007 №6**

1. Обучение школьников уверенному владению компьютерными технологиями при решении практической задачи.

2. Овладение учащимися методикой работы по созданию мультимедийных продуктов.

3. Создание мультимедийной книги «По следам Робинзона». Не знаю, кто как, а я, проживая рядом с замечательным Филёвским парком, предпочитаю идти на работу или с работы в хорошую погоду через него, наслаждаясь природой вокруг. В своё время, в детстве, увлекался книгами и про индейцев и про морские путешествия, да и походы не обошли меня стороной. Одна из книг внеклассного чтения мне запомнилась намного-намного больше прочих. Это книга В.М. Верзилина «По следам Робинзона». В ней замечательным языком с использованием многих стихотворных отрывков, посвящённых природе, рассказывается о различных свойствах растений, которые окружают нас в жизни, о том, где и как их можно применить на пользу человеку. И это не экзотические растения необитаемых тропических островов, а самые заурядные, что мы можем увидеть у себя, что называется, под носом. Например, одуванчики, ромашки и многие другие. Современная ботаника, на мой взгляд, слишком мало уделяет времени изучению полезных свойств растений и их практического использования, а больше делает упор на их классификацию, морфологию и т.д., что и слушать-то скучновато. Так случилось, что во время посещения одного из книжных магазинов для покупки литературы сыну я увидел новое издание этой книги и с удовольствием приобрёл его. Насколько я знаю, эта книга и сейчас в списке рекомендованных к внеклассному чтению. Мне захотелось сделать доступнее содержание этой книги, применяя ИКТ-технологии. И я решился сделать на её основе второй проект с максимальным привлечением школьников, у которых вёл уроки. Сделать проект было в виде мультимедийной книги с использованием MS Power Point.

Почему именно такой?

Во-первых, хотелось объединить в одно целое множество интереснейших сведений об окружающих нас преимущественно дикорастущих растениях, их свойствах и возможном использовании, взяв за основу книгу В. Верзилина.

Во-вторых, показать другим преподавателям, которые ещё не владеют или владеют только начальными навыками в компьютерных технологиях, что выполнить проект (сделать мультимедийный урок) им лично самим тоже достаточно просто и реально при под-

#### **Вадим Гришкин**

боре разного рода исходных материалов и небольшой подготовке. Возможно также привлечечь помощников из числа учащихся и консультантов из преподавателей информатики.

В-третьих, MS Power Point из числа изучаемых программных продуктов более всего подходит для создания именно мультимедийных продуктов, где присутствуют, кроме текста, и рисунки, и звуки, и фильмы (практически готовность исходного материала определило вид и форму представления проекта).

В-четвёртых, при изучении MS Power Point и MS Word учащиеся выполняют небольшие тренировочные упражнения, появилась возможность использовать вместо них реальный материал, который потом может где-то после обработки использоваться.

В-пятых, школьники учатся работать над реальным проектом, полученные наблюдения и навыки потом смогут применять уже самостоятельно.

В-шестых, есть возможность обратить внимание на ряд теоретических положений информатики по работе с различного вида информацией при выполнении практических задач.

В-седьмых, совместная работа над единым проектом сплачивает коллективы, воспитывает ответственность за порученную задачу.

В-восьмых, работа над этим проектом будет прививать детям бережное отношение к природе, любовь к красотам и богатствам родного края и Родине в целом.

В-девятых, такой проект способствует переходу от созерцания природы к её изучению, познанию, а также расширяет кругозор.

В-десятых, проектная деятельность развивает в учащихся самостоятельность и инициативность, развивает в них творческие способности, гибкость ума, организаторские умения и т.д.

В моём распоряжении находился компьютерный класс из 12 ПЭВМ (Pentium-MMX с тактовой частотой 233 МГц, 32 Мб оперативной памяти, 5 Гб — ёмкость винчестера), связанных в сеть коаксиальным кабелем, рабочей группой управлял сервер на Pentium-133 (но на нём винчестеры на 20 Гб). На учительском месте имелся привод с возможностью записи CD-R/RW, сканер и струйный принтер. Везде были установлены MS Windows 98SE и MS Office 2000, Adobe Photoshop 5.5, а на учительском месте  $$ ещё программы оптического распознавания текста Abbyy Fine Reader 5.0 и записи  $CD$  — Nero.

Работа над первой версией программы началась в октябре 2001 года и продолжалась по июнь 2002-го.

#### 0 этап - подготовка.

Первоначально предполагалось, что проект будет представлять собой несколько объединённых презентаций, соответствующих главам книги «По следам Робинзона», связанных с Word-документами с описаниями видов растений, встречающихся в книге, а также сопровождаться озвученным авторским текстом. Учащиеся были проинформированы, что будем на некоторых уроках выполнять проект, им было рекомендовано почитать книгу В. Верзилина (в школьной библиотеке она есть).

Из дома из личной библиотеки были принесены несколько книг: М.М. Игнатенко «Лесные сокровища» С-Пб, 1994; «Травянистые растения СССР» в 2х томах, М, 1971; В.С. Новиков и др., «Школьный атлас — определитель высших растений» М, 1991 и другие.

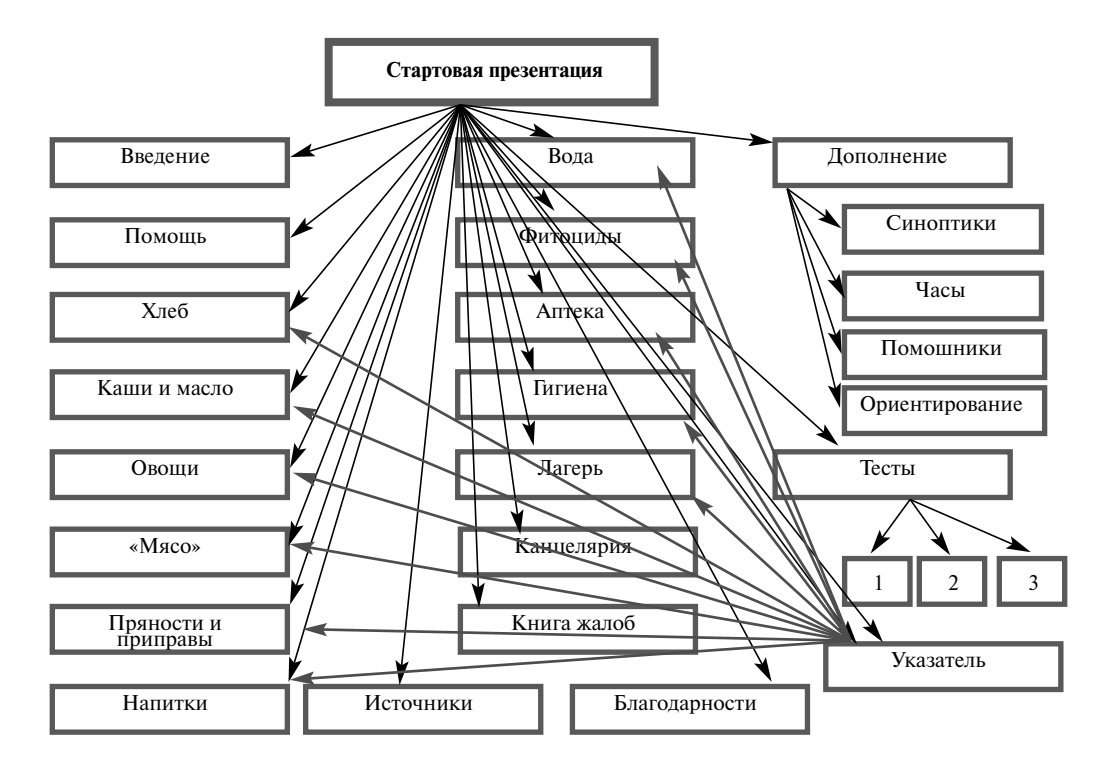

Рис.1. Структура проекта (серые прямоугольники-презентации, в каждой из которых имеются ссылки на word-документы с полным описанием видов растений)

#### **Вадим Гришкин**

В целом список использованной и просмотренной литературы, интернет-сайтов (dial-up на домашнем компьютере) составил порядка пятидесяти источников.

**1 этап (октябрь—ноябрь) — обработка изображений.**

Предварительно я отобрал книги, в которых изображения имели наилучшее качество, сделал закладки, а так как некоторые картинки растений встречались в подобранной литературе неоднократно, то для ряда растений планировалось сделать несколько вариантов сканирования. Пришлось заготовить таблицу с указанием: 1) места расположения изображений всех растений из книги В. Верзилина по всем имеющимся книгам; 2) места размещения всех описаний этих растений (тоже по всем книгам). Кроме того, были заведены графы для будущей отметки выполнения работ (ФИО и качество). В дальнейшем эта табличка позволила тщательно отслеживать работу на 1-м и 2-м этапах, оценивать персональный вклад в проект учащихся по объёму и качеству, а также дисциплинировать их при ведении работ. Эта же табличка помогала дифференцировать задания для учащихся с различным уровнем владения программными продуктами.

Используя Photoshop, учащимся (9-х и 10-х классов) требовалось отсканировать из различных книг изображения упоминаемых в книге В. Верзилина растений. Затем, учитывая, что в некоторых случаях полиграфическое исполнение книг было недостаточно качественным, требовалось средствами Photoshop подчистить изображение, а затем сохранить его с хорошим качеством в формате jpg. Предварительно, до начала первого сканирования, организовали дискуссию:

**•** почему мы выбираем режим работы в Photoshop RGB (т.к. планируем далее работать с изображениями, используя экран монитора),

**•** почему выбираем разрешение 96 точек/дюйм (современные мониторы как раз поддерживают именно такое разрешение, хотя для размещения изображений в интернет и на мониторах часто рекомендуют ещё — 72 точки/дюйм),

**•** почему используем сжатие jpg (для экономии места на жёстком диске, можно и gif, особенно где требуется использование прозрачности),

**•** какие приёмы очистки или улучшения изображений лучше применять.

Каждому учащемуся в течение 3–4 уроков представилась возможность сканировать и обрабатывать 3–4 изображения. Так как

#### **Теория и практика проектирования**

сканер в классе один, то для того, чтобы остальным ученикам было чем заняться до тех пор, пока подойдёт их очередь, были заранее подготовлены первоначальные 12 сканированных «грязных» изображений растений. Обработанные изображения сохранялись в общей сетевой папке с именами файлов, включающих название вида растения и фамилию обработчика изображения. В конце этапа обработки изображений получилась на выходе папка с готовыми рисунками, которые уже легко использовать в презентациях.

#### **2 этап (декабрь—январь) — обработка текстов.**

Используя Fine Reader, каждому из учащихся (9-х и 10-х классов) в течение 4–5 уроков требовалось отсканировать тексты-описания заданных видов растений из нескольких книг (вот здесь тоже пригодилась табличка — ученику по таблице было легко определить, какие книги и какие страницы ему использовать для сканирования), распознать, исправить ошибки распознавания, передать полученные тексты в Word. Далее следовала более творческая работа. Требовалось свести тексты в один, используя в качестве основного только стиль изложения книги «Дикорастущие съедобные растения», удалить повторяющиеся места, сделать текст более лаконичным, выделить цветным шрифтом занесённые в Красную книгу растения, а также ядовитые, опасные или такие, которые на них похожи. Полученный текст также необходимо было сохранить в сетевой папке с именем файла, состоящим из наименования вида растения и фамилии обработчика. На время ожидания в очереди к пользованию сканером ученикам было предложены заранее подготовленные мной начальные 12 комплектов распознанных и сохранённых в Word текстов. На выходе получилась папка с Word-текстами-описаниями растений, на которые в дальнейшем делали ссылки из презентаций.

Девятиклассникам, используя Fine Reader в течение 2–3 уроков, требовалось отсканировать указанные мной главы (страницы) из книги В. Верзилина, распознать, исправить ошибки распознавания, передать полученные тексты в Word. Далее школьники должны были цветом фона пометить те места текста, которые они бы сократили без ущерба смыслу написанного, а получив «добро» учителя и/или замечания, производили окончательную коррекцию текстов. Чистовые варианты текстов надо было сохранить в сетевой папке с именем файла, состоящего из номеров страниц книги и фамилии обработчика. На выходе этапа получилась папка текстов, которые, используя буфер обмена, нужно будет размещать по слайдам в презентациях, соответствующих главам книги.

#### **Вадим Гришкин**

Конечно, до начала первого сканирования также обсуждалось, какие параметры и почему надо выбирать при оптическом распознавании текстов (разрешение не менее 300 точек/дюйм, чёрно-белый или цветной вариант сканирования с качеством фотографии (для используемых книг)). Кроме того, для сохраняемых Word-текстов были заданы требования к используемому шрифту (наименование, вид, размер, цвет) и формату абзацев (выравнивание текста, отступы, интервалы).

Честно говоря, промежуточные результаты после урока тоже собирались в общие сетевые папки. И, таким образом, я имел возможность к следующим занятиям в этих результатах цветом показать, что ещё надо исправить или оставить замечания. На деле требуются большая внимательность и контроль за ходом работ. Спасибо табличке, но ведь нет идеальных исполнителей, которые бы на 100% понимали бы, что вы хотите от них получить. Поэтому и самому приходилось садиться за компьютер и править огрехи или просить бракоделов или добровольцев поработать после уроков. Таким образом, часть работ 1-го и 2-го этапов выполнялась во внеурочное время (в том числе на каникулах).

#### **3 этап (февраль) — обработка звука.**

В классе все компьютеры были снабжены звуковыми картами и колонками. Учащимся 9-х классов демонстрирую запись звука с микрофона, используя программу «звукозапись» из стандартных программ Windows, предлагаю поучаствовать в озвучивании множества стихов, имеющихся в книге В. Верзилина. Предварительно обсуждаю вопросы выбора полосы пропускания записываемых с микрофона звуков (в зависимости от того качества, которое мы не только хотим слышать, но и с учётом характеристик возможных средств воспроизведения), количества отсчётов для регулировки громкости, необходимости сжатия получаемых звуковых файлов (выбран формат записи без сжатия WAV с целью обеспечения воспроизведения на любом компьютере без установки специальных кодеков и упрощения работы с ними в Power Point), выбора количества каналов (так как микрофон один — выбор моно).

Используя программу Steinberg WaveLab и микрофон, с некоторыми учащимися записываем все стихотворения и собираем их в сетевой папке. Участвуют не все — кто-то стесняется, кто-то никак не может без запинки прочитать текст, поэтому, чтобы не терять время урока, тексты наговаривают всего 3–5 человек.

Запись авторского текста осуществляю в домашних условиях с микрофона c использованием звуковой карты Creative Sound

Blaster Live и программы Recorder, которая поставляется среди прочих программ вместе со звуковой картой. В школе это сделать вместе с детьми я бы просто не успел.

#### **4 этап (март) — сборка и настройка.**

С девяти- и десятиклассниками, продолжая изучение Power Point, собираемся построить презентации по предложенной мною структуре. Просматриваем подготовленные материалы, делим их по числу запланированных презентаций и соответственно их числу формируем группы учащихся. И, главное, вырабатываем единые требования к оформлению слайдов и отдельных презентаций в целом (шрифт для заголовков, подзаголовков, основного текста (наименование, вид, цвет, размер), формат текста (выравнивание, отступы, интервалы), структура слайдов, фон, размер, вид и положение управляющих элементов (кнопок), цветовая схема слайда), оформление (формат) рисунков, особенности вставки и настройки звуковых и видеофайлов. Приступаем к компоновке. Отмечаем учащихся, у кого работа получается качественнее, кому это нравится, планируя собрать из них мини-группы (по 3–4 человека) для окончательной работы над проектом на уроках и вне. Тщательно проверяем и следим за соблюдением оговорённых требований. Завершаем этот этап работой над презентациями «Оглавление» и «Указатель видов», все они построены с использованием гиперссылок (необходимо только обратить внимание на использование именно относительных ссылок, иначе при перемещении проекта будет нарушена его работоспособность). Собственно здесь мы уже получили первичную реализацию задуманного проекта. Далее везде работают только маленькие группы учащихся.

#### **5 этап (апрель) — модернизация.**

Когда ребятам уже стал интересен процесс проектирования, принимаются на обсуждение и реализацию их идеи о том, что ещё можно добавить или изменить в проекте с целью его улучшения (потихоньку рекомендуем какую-нибудь литературу из своих запасов). В результате в дополнение к имеющимся 13 презентациям добавляем ещё 2 и серьёзно переделываем 1.

Практически на этом этапе в меньших масштабах повторяются этапы 1–4.

### **6 этап (октябрь—апрель) — разработка тестов, подготовка видеофайлов.**

До сих пор в основном мы рассматривали совместную со школьниками работу над проектом на территории школы. Изна-

чально весь проект представлял собой только информационную базу фактов, описаний, но заранее хотелось ввести в него контролирующие и тестирующие элементы. Так как до программирования в среде Power Point мои ученики не доросли, да это в школе (какникак - гуманитарная направленность на изучение иностранных языков) у нас и не изучается до необходимого уровня (только в 11-м классе даётся минимум познаний по работе с MS Visual Basic 6.0), то я решил самостоятельно разработать систему тестов к проекту на VB в домашних условиях.

Прежде всего, прибегнуть к программированию решил потому, что хотелось сделать тесты красочными, а не просто текстовые наборы вопросов и ответов, далее можно было бы варьировать критерии правильности выполнения тестов, предусмотреть подсказки или возможность пропуска вопроса, наложить ограничение на время ответа и т.д.

В результате получилось так:

1-й тест демонстрирует изображение растения, за 15 секунд тестируемому надо определить, что это за растение (написать его название или выбрать это название из списка, если оно там есть), а также отметить флажками, какими свойствами оно обладает. Через 15 секунд возможность ответа блокируется и показывается правильное наименование растения, свойства, красным, выделяя неправильные элементы ответа, ведётся начисление штрафных и зачётных баллов. Далее цикл показа повторяется. Всего показывается 37 случайно перемешанных рисунков растений.

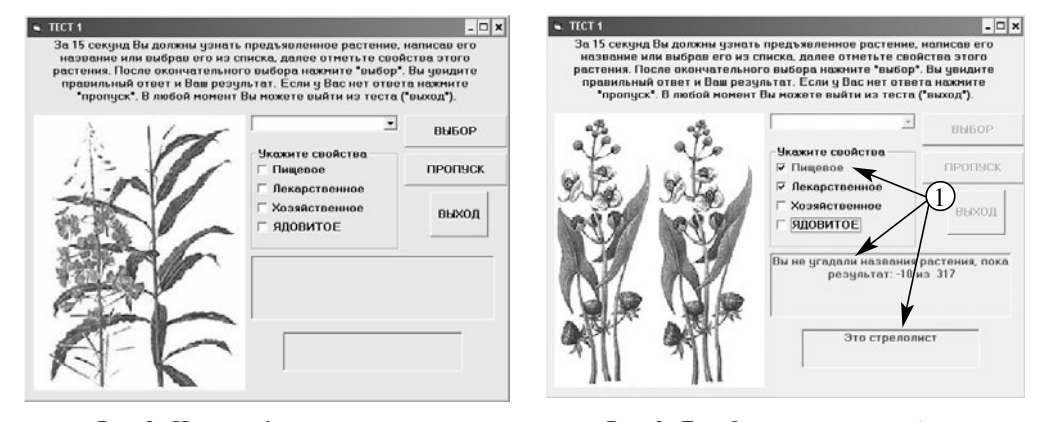

### Рис. 2. Начало 1-го теста

62

Рис.3. Был дан неправильный ответ. (1) Красным выделяются правильные

#### **Теория и практика проектирования**

Во 2-м тесте сразу демонстрируются 6 дикорастущих съедобных растений, требуется выбрать из них те (щелчком мыши на картинке), которые удовлетворяют поставленному вопросу. После выбора показывается правильность или ошибочность выбора, ведётся счёт баллов, с учётом штрафа за ошибки. Всего демонстрируется 12 вариантов вопросов.

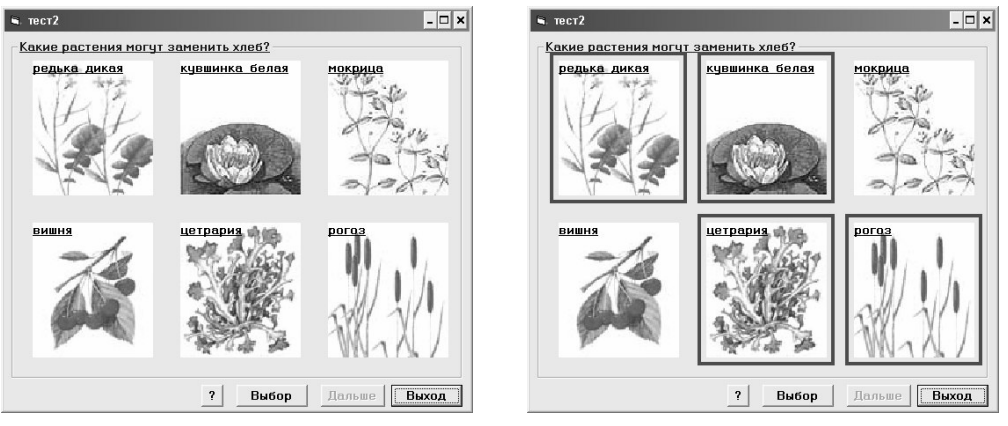

*Рис.4. Начало 2-го теста Рис.5. 2-й тест. Пользователь сделал выбор*

3-й тест посвящён проверке знаний по использованию лекарственных растений. Тестируемому предъявляется изображение растения, он должен выбрать из списков: 1) для лечения каких заболеваний оно используется, 2) какая часть растения используется для создания лекарства, 3) в каком виде готовится лекарственное средство. После выбора тестируемому показывают правильный ответ и набранное количество баллов. Всего демонстрируется 22 растения.

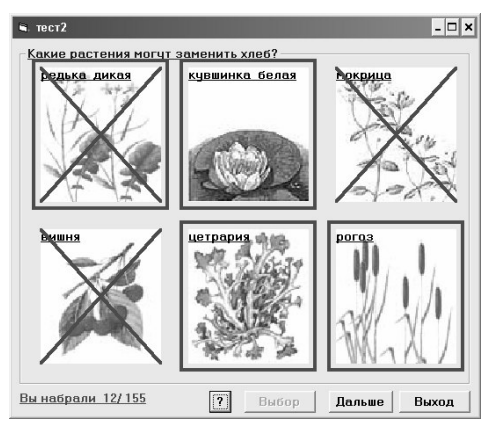

*Рис.6. Ответы на 2-й тест. Перечёркнуты неправильные ответы*

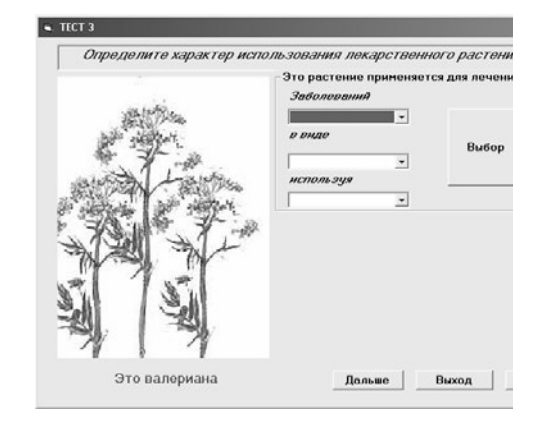

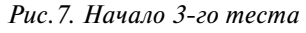

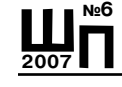

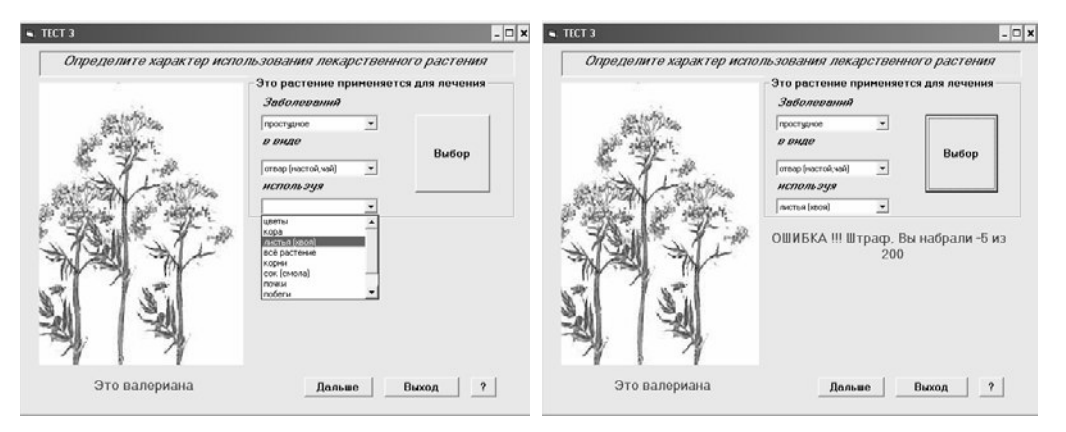

*Рис.8. Пользователь делает выбор Рис.9. Пользователь ошибся!*

Результаты тестирования можно сохранить на диске. Все тесты я сопроводил исходными текстами с подробными комментариями, чтобы кто-то их мог переделать под себя. Количество тестовых вопросов, конечно, может быть изменено в любую сторону.

Как и в первом проекте, чтобы порадовать «хорошо» и «отлично» отвечающего, в конце теста ему будет показан отрывок фильма Л. Гайдая «Вождь краснокожих». Оцифровку фильма, его нарезку на куски (всего 14) я выполнял при помощи домашних видеомагнитофона и компьютера, имеющего видеокарту Radeon 8500 64Mб DDR VIVO, т.е. с возможностью видеозахвата. Предварительно фильм был записан на VHS-кассету из эфира канала НТВ. Захват видео осуществлялся программой Cyberlink Power Director 2.55 в размере 352х288, а затем фильм сжимался кодеком DIVX для экономии места на жёстком диске (в последующем и на CD/DVD). К возможностям и помощи школьной студии видеомонтажа решил не прибегать с целью самостоятельного овладения навыками оцифровки, кодирования, видеомонтажа.

Эти же отрывки фильма было предложено смонтировать учащимся в конце презентаций для психологической разгрузки после изучения большого объёма информации. Всё это сильно увеличило привлекательность работы.

Кстати, рисунки для моих тестов пришлось ребятам (10-класс) немного доработать в Photoshope, так как мне они требовались строго определённого размера.

**7 этап (май—июнь) — отладка, тестирование, окончательное оформление и выпуск проекта.**

Практически всё готово. Осталось придать законченный вид всему проекту. Для этого обсуждаем с одним из учеников вид титульного слайда, в том числе для его печати в качестве обложки к коробке компакт-диска, на который планируем записать проект. Работаем в Photoshop-e (не забываем выбрать цветовую модель CMYK, безопасные цвета для печати шрифтов). Печатаем обложку на цветном принтере. Кстати обложка содержит и логотип школы, что способствует формированию корпоративной гордости учащихся за свою школу.

В Power Point имеется так называемый Power Point View-eр, предназначенный для автономного показа презентаций (демонстраций) на ПК, на которых вообще не установлен Power Point. Настраиваем с участием другого учащегося весь наш проект под показ под View-ером. Это обеспечивает большое преимущество при демонстрации проекта вне стен школы (что неоднократно имел возможность наблюдать на различных конкурсах по использованию компьютерных технологий), потому что не надо беспокоиться, установлен ли Power Point у принимающей стороны, а также воспроизводятся все эффекты, предусмотренные в презентациях, независимо от версии MS Office. Правда, существует тонкость: чтобы запустить из-под View-eра программу (например на VB), ссылка должна быть гиперссылкой (не может быть кнопкой или любым другим объектом)! Пришлось повозиться, пока мы это выяснили. При обычном запуске презентации на просмотр такой проблемы нет.

Несколько мелких штрихов: я подсоединяю к этому проекту ещё пару презентаций, каждую из одного слайда (как и в первом проекте). В одной — благодарю всех принявших участие в проекте, в другой — имеется ссылка на файл Word, который должен послужить книгой жалоб и предложений по использованию проекта (в случае использования проекта с винчестера компьютера).

Далее с ещё одним из учеников разрабатываем в Word-е файлподсказку, в котором с использованием гиперссылок поясняется, что делать пользователю нашего компакт-диска, в том числе снабжаем проект набором кодеков для воспроизведения видеофрагментов на тот случай, если у пользователей его не окажется. С помощью программы Nero записываем проект пока на CD-RW.

После записи совместно с детьми тестируем проект (проверяем работу ссылок, ищем огрехи и в оформлении). Правда, про-

#### **Вадим Гришкин**

ект столь большой, что порой глаз «замыливается» и не замечает недостатков, поэтому никогда не мешает при тестировании лишняя пара глаз помощника или помощников. Почему тестируем именно с CD-RW? Потому что иногда работа с винчестера идёт совсем по-другому. Оттестировали — пишем чистовой CD-R. Всегда есть возможность переноса проекта с компакт-диска на винчестер и работы с ним непосредственно с жёсткого диска (и на уроках тоже), в том числе можно проводить его совершенствование.

#### Всё.

Итоговый проект имеет структуру (см рис.1).

Привожу статистику уже 2-й версии проекта: это 177 Word-документов с подробными описаниями видов растений, 177 файлов изображений, 178 звуковых файлов, 14 видеофрагментов, 3 теста на MS Visual Basic 6.0, 25 презентаций (310 слайдов), тесно переплетённые друг с другом. Общий объём работы на DVD-диске 800 Мб.

#### **9 этап (июнь) — подводим итоги.**

Поставленная цель — создание своими силами мультимедийной книги достигнута. Ученики получили и закрепили навыки работы с разными программами, которые использовались в создании проекта. Группу учащихся можно рекомендовать другим преподавателям для привлечения к проектной деятельности в следующем учебном году, а некоторым из них советую самостоятельно выбрать тему проекта и реализовать его.

К сожалению, с этим проектом мы не успели поучаствовать в каких-либо конкурсах вне школы (обычно это начало марта), так как запоздали. Да и защита такого объёма работы достаточно проблематична. Во-первых, судей смущает количество участников проектной деятельности. Во-вторых, защиту обычно ведёт один из учащихся, а судьи, интересуясь ходом исполнения проекта, могут задать такие вопросы, на которые защищающий проект иногда не может ответить, потому что отвечал совсем за другой участок, что, конечно, снижает впечатление от проекта.

Хорошо бы изучение этого проекта совмещать с летней практикой учащихся, которые трудятся в школьном саду.

Недостаток работы то, что это компилят по содержанию, но какой?!

Проект можно использовать на уроках ботаники, москвоведения, краеведения, природоведения, ОБЖ (тема: выживание в экстремальных условиях природной среды).

Свои ощущения: огромная радость потому, что проект наконец-то завершён, а также накопившаяся жуткая усталость. Хорошо, что впереди отпуск.

#### **Вторая версия**

На дворе учебный 2005-2006 год. За это время сменилось оборудование в компьютерном классе, а MS Office обновился до версий XP и 2003. При работе проекта (презентаций от старой версии MS Office 2000) под новым Power Point-ом (XP и 2003) с винчестера выявились несколько проблем программного характера:

**•** неправильная работа некоторых эффектов анимированных объектов презентаций,

**•** появление чёрного фона вместо прозрачного на некоторых рисунках,

**•** неправильное воспроизведение видеофайлов.

Для устранения ошибок привлечены две ученицы 11-класса.

Так как за время существования проекта мной уже была разработана на основе существующего логотипа-эмблемы школы иконка при помощи программы Icon Workshop, а также необходимые файлы и методика их применения (автостарт и т.п.) при создании любых школьных проектов на CD или DVD дисках, то предложено было использовать эту технологию при создании CD-диска с обновлённой версией проекта.

В течение месяца недостатки были неспешно устранены. Правда, обеспечить воспроизведение видеофайлов, сжатых кодеком DIVX, удалось только при работе в полноэкранном режиме, что несколько снизило качество «картинки». Кроме того, во все Word-файлы описаний растений были добавлены их изображения, что раньше были только на слайдах. Добавлено 4 новых презентации. Проект перерос объём компакт-диска и был записан уже на DVD-R (на «минусовку», так как не все приводы проигрывают «плюсовки», на случай обеспечения универсальности, если предстоит выход «в люди»).

Устройства со съемными носителями

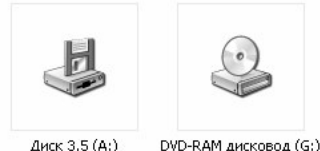

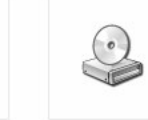

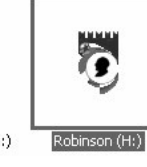

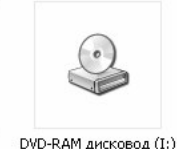

*Рис.10 Логотип школы вместо изображения дисковода.*

67

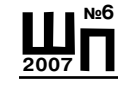

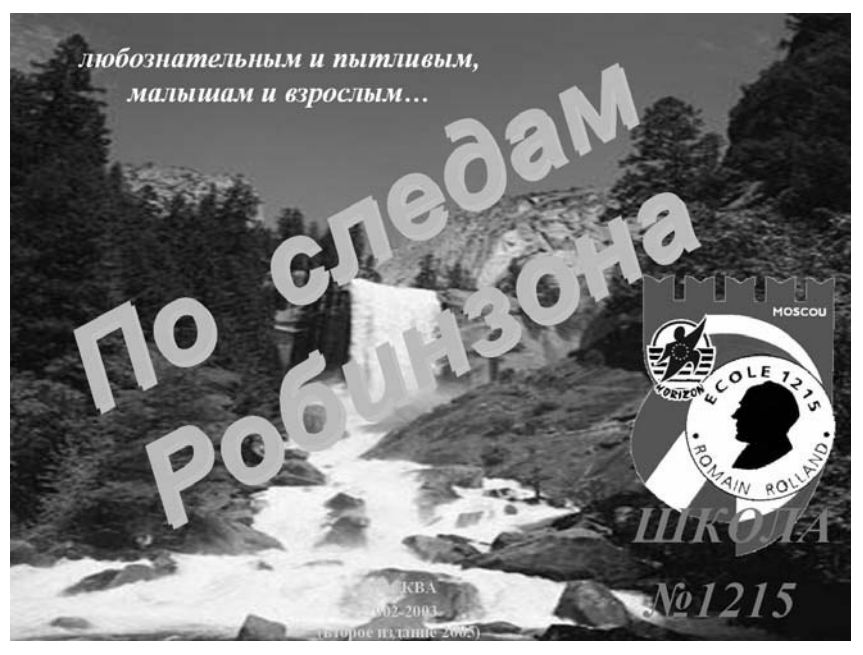

*Рис.11. Обложка проекта*

В марте 2006 года проект демонстрировался и защищался на конкурсе на Грант Префекта ЦАО г. Москвы.